## **RESETANLEITUNG.**

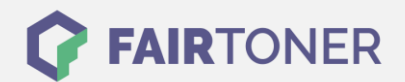

## **Brother DCP-9010 CN Trommel Reset**

**Schritt-für-Schritt: So setzen Sie die Trommel Ihres Druckers ganz einfach zurück! TROMMEL RESET**

Hier finden Sie die passende Trommel Reset-Anleitung für den Brother DCP-9010 CN. Diese Anleitung funktioniert für die originale Brother DR-230 CL Trommel und auch für die kompatible Trommel. Um einen Brother DCP-9010 CN Trommel Reset durchzuführen, befolgen Sie bitte die einzelnen Schritte und gehen dabei rasch vor, um ein Zurückfallen in das Hauptmenü zu vermeiden.

- 1. Drucker einschalten
- 2. Mit den Pfeiltasten zu "Geräte Info" navigieren und mit OK bestätigen
- 3. Mit den Pfeiltasten zu "Lebensd. rücks." gehen und bestätigen mit OK
- 4. Mit den Pfeiltasten die Trommel Ihrer Farbe auswählen
- 5. Drücken Sie die Taste "1" zum zurücksetzen
- 6. Mit der "Stop" Taste abschließen

Der Brother Trommel Reset wurde damit auch schon abgeschlossen und der Trommelzähler ist zurückgesetzt.

## **Verbrauchsmaterial für Brother DCP-9010 CN Drucker bei FairToner**

Kaufen Sie hier bei [FairToner](https://www.fairtoner.de/) die passende Trommel für Ihren Brother DCP-9010 CN Drucker.

- [Brother DCP-9010 CN Trommel](https://www.fairtoner.de/trommeln/brother-trommeln/brother-dcp-9010-cn-trommeln/)
- [Brother DR-230 CL Trommel](https://www.fairtoner.de/oem/brother-dr-230cl-trommeln/)

**FAIRTONER.DE ONLINESHOP / SOFORTHILFE / RATGEBER**

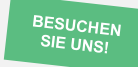

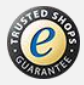